# **El contenido del kit**

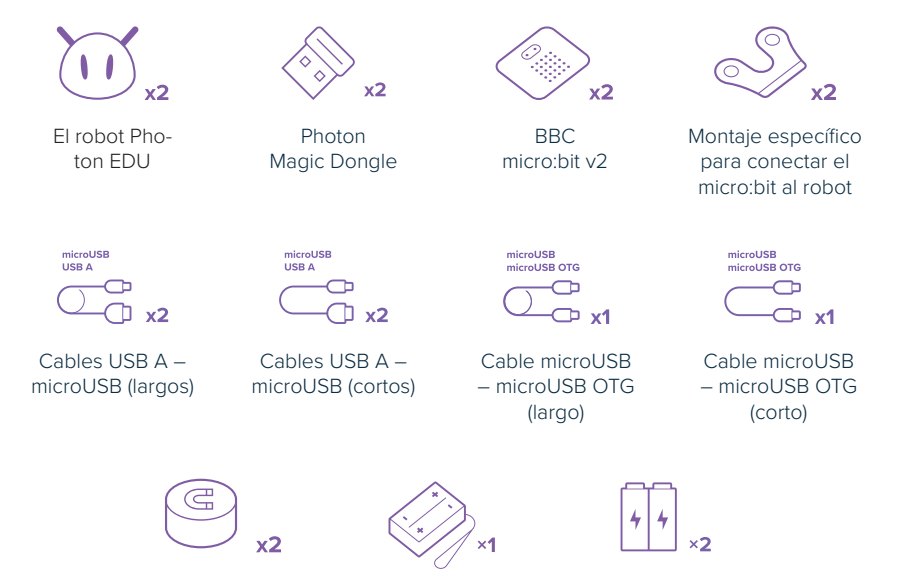

Imán Paquete de pilas AAA Pilas

# **¡Conoce tu kit de enseñanza!**

### **Recursos de enseñanza**

El kit consta de 15 guiones de lecciones. Cada guion es un proyecto individual. Los alumnos deben crear nuevos dispositivos y descubrir su aplicación en la vida real o la aplicación de la tecnología relacionada en la vida diaria. Estos recursos de enseñanza se proporcionan en un **formulario electrónico** (en formato PDF, para que puedas imprimirlos fácilmente en cualquier momento). Todos los recursos se encuentran disponibles en la aplicación **Photon Magic Bridge** cuando inicies sesión con la cuenta correspondiente.

Los guiones son actividades no sucesivas. El orden de las lecciones depende de tu su criterio. Cada guion de lección es un proyecto independiente donde se trata un tema diferente. De esta forma, los profesores pueden decidir por su cuenta la incorporación de los proyectos en sus horarios de enseñanza. Los guiones de 1 a 3 son una excepción, ya que sirven como introducción a los dos dispositivos que se incluyen en el kit y su integración. Te recomendamos que empieces a trabajar con el kit con estos guiones de introducción 1-3.

#### **Para cada uno de los 15 proyectos, existen dos tipos diferentes de recursos:**

- **Guiones de lecciones**. que solo se encuentran disponibles a través de cuentas de Profesor.
- **Introducción a las clases**, que se encuentran disponibles a través de ambos tipos de cuentas.

# **Aplicación exclusiva**

Nuestra aplicación exclusiva se encuentra disponible como un módulo integrado en la aplicación **Photon Magic Bridge**  para ordenadores de escritorio. Para descargar Photon Magic Bridge, visita:

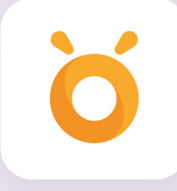

### *https://photon.education/magic-bridge-download/*

Debes instalarlo en todos los ordenadores de tu laboratorio. Cuando utilices el kit, los alumnos pueden trabajar en parejas o en grupos, según el número de estaciones de trabajo disponibles. **No es necesario conectar el dispositivo para que la aplicación funcione.** De esta forma, los alumnos pueden intercambiar los equipos disponibles para probar los programas.

#### **El código de activación de la aplicación se encuentra en el interior.**

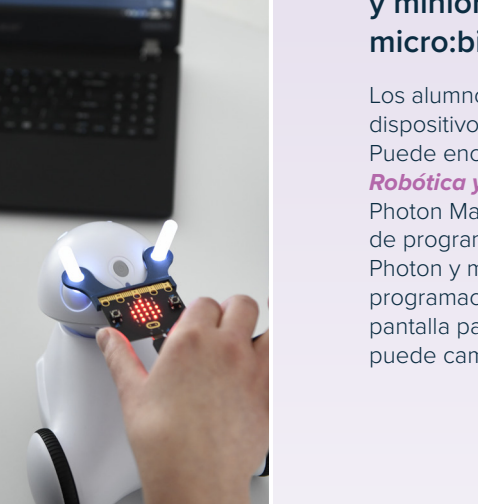

### **Robots Photon y miniordenadores micro:bit para programar**

Los alumnos pueden programar ambos dispositivos en una aplicación específica. Puede encontrarlo en la sección *Robótica y codificación* de la aplicación Photon Magic Bridge. Utiliza una lógica de programación independiente para Photon y micro:bit:, ambas interfaces de programación pueden aparecer en una pantalla para mayor comodidad y se puede cambiar su tamaño.

# **Soluciones y programas listos para usar**

**A través de la** *cuenta de Profesor***, podrás acceder a una sección llamada** *"Programas preparados"***. En ella encontrarás ejemplos de soluciones de programación para los proyectos incluidos en el kit.**

#### **Guiones de lecciones: Guía del profesor**

Los planes de lecciones son recursos listos para usar que te ayudarán a preparar tus clases. En la sección de introducción se describen los objetivos, los materiales necesarios y un breve análisis de cada proyecto. Algunos recursos cuentan con una sección adicional *"Antes de la clase"* donde sugerimos temas/materiales que creemos que deberías presentar de antemano. La mayoría de las situaciones de la lección tienen la siguiente estructura:

- **Una breve introducción al tema**: un debate sobre tecnologías seleccionadas.
- **Instrucciones importantes**: una descripción general de los bloques de programación (instrucciones) que pueden resultar útiles en el proyecto. Aquí nos centramos en instrucciones específicas relacionadas con la integración de Photon y micro:bit. En los guiones, se asume que los alumnos tienen conocimientos básicos de programación (que se definen a continuación). No olvides enseñar a los alumnos los conceptos básicos de programación antes del proyecto, si es necesario.
- **Descripción general del proyecto**
- **Trabajo en proyectos en grupos**
- **Presentación y debate de ejemplos de soluciones**

Si trabajas con grupos menos avanzados, puedes comenzar por la parte práctica y ofrecer a los alumnos proyectos completos. Pide a los alumnos que analicen cada concepto de diseño y comprendan la lógica que conlleva cada proyecto. Después, céntrate en el potencial de desarrollo del proyecto y las modificaciones.

También encontrarás una sección llamada *"Consejos/Temas de debate"* y otra sección llamada *"Recursos relacionados"* con sugerencias sobre el desarrollo del proyecto en los guiones de lecciones.

#### **Introducción**

Nuestra aplicación exclusiva dispone de diapositivas que explican el concepto que hay detrás de los guiones de lecciones proporcionados. Aclaran el contenido de las secciones de introducción, enumeran los supuestos para el proyecto y ofrecen consejos de implementación. Cada presentación incluye además una pregunta/pista para que los alumnos piensen y, de ese modo, ampliar sus conocimientos sobre un tema determinado. Los profesores pueden usarlas en la fase de introducción. Los alumnos pueden usarlas en la fase de trabajo en grupo.

### **Antes de comenzar a trabajar con el kit, tus alumnos deben:**

- Tener algo de experiencia básica de trabajo con un VPL (lenguaje de programación visual, p. ej., Scratch, Microsoft MakeCode, Blockly, etc.).
- Ser capaces de crear algoritmos usando secuencias de instrucciones, condicionales (*if-else*), bucles con iteración, variables, etc.

**Todos los guiones de lecciones facilitan el aprendizaje conforme a los requisitos del Plan de estudios básico. Puedes encontrar información detallada al respecto en un archivo independiente (que también se encuentra disponible en la aplicación).**

# **Cuentas independientes de Profesores y Alumno**

La aplicación ofrece dos tipos de cuentas: para profesores y alumnos. Puedes activarlas en un número ilimitado de ordenadores de escritorio introduciendo los códigos exclusivos que vienen incluidos en el kit.

Ambas cuentas proporcionan acceso a las interfaces de programación. La principal diferencia está en el acceso a los materiales de enseñanza y los archivos/soluciones de proyectos.

**Para activar una** *cuenta de Profesor***, primero debes registrarse en la aplicación.**

### *Código de cuenta de Profesor***:**

## **<<TEACHER>>**

*Código de cuenta de Alumno***:**

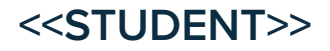